# Dispositivo portátil **MC93XX**

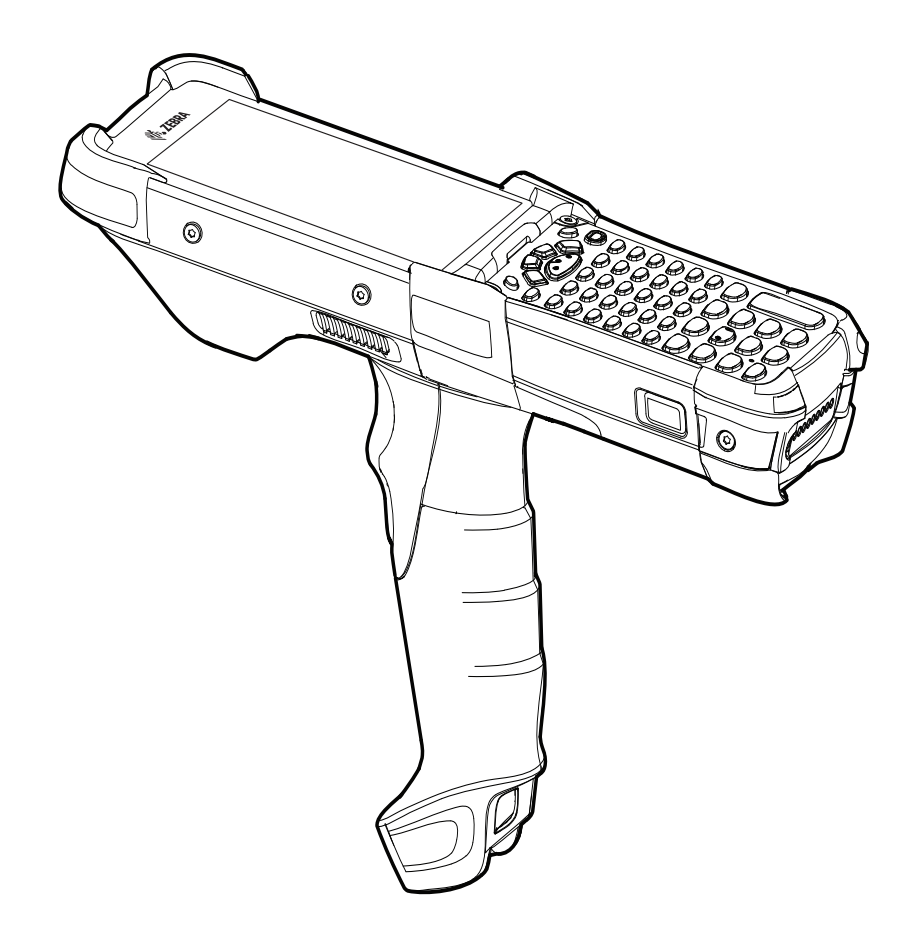

# **Guía de inicio rápido**

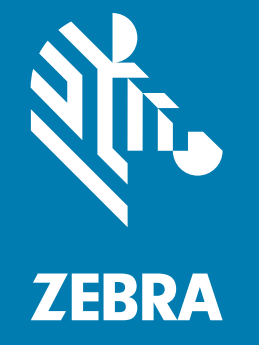

MN-003413-04ESLA Rev. A

## **Derechos de autor**

ZEBRA y la cabeza de cebra estilizada son marcas comerciales de Zebra Technologies Corporation registradas en muchas jurisdicciones en todo el mundo. Todas las demás marcas comerciales pertenecen a sus respectivos dueños. ©2023 Zebra Technologies Corporation o sus filiales. Todos los derechos reservados.

DERECHOS DE AUTOR Y MARCAS COMERCIALES: para obtener información completa sobre los derechos de autor y las marcas comerciales, visite [zebra.com/copyright.](www.zebra.com/copyright)

GARANTÍA: para obtener información completa sobre la garantía, visite [zebra.com/warranty.](www.zebra.com/warranty)

ACUERDO DE LICENCIA PARA EL USUARIO FINAL: Para obtener información completa sobre el ALUF, visite [zebra.com/eula](www.zebra.com/eula).

## **Términos de uso**

• Declaración de propiedad

Este manual contiene información de propiedad de Zebra Technologies Corporation y sus subsidiarias ("Zebra Technologies"). Está destinado exclusivamente a la información y el uso de las partes que operan y mantienen el equipo aquí descrito. Dicha información de propiedad no puede utilizarse, reproducirse ni divulgarse a ninguna otra parte para ningún otro propósito sin el permiso expreso y por escrito de Zebra Technologies.

• Mejoras del producto

El perfeccionamiento continuo de los productos es una política de Zebra Technologies. Todos los diseños y especificaciones están sujetos a cambios sin previo aviso.

• Exención de responsabilidad

Zebra Technologies toma medidas para garantizar que sus especificaciones y manuales de ingeniería publicados sean correctos; sin embargo, a veces se producen errores. Zebra Technologies se reserva el derecho de corregir dichos errores y renuncia a la responsabilidad resultante a partir de esta acción.

• Limitación de responsabilidad

En ningún caso, Zebra Technologies o cualquier otra persona involucrada en la creación, producción o entrega del producto (incluidos hardware y software) será responsable de cualquier daño (lo que incluye, sin limitaciones, daños resultantes, como los siguientes: pérdidas de ganancias comerciales, interrupción del negocio o pérdida de información comercial) que surja del uso, los resultados del uso o la incapacidad de utilizar tal producto, incluso si Zebra Technologies está al tanto de la posibilidad de tales daños. Algunas jurisdicciones no permiten la exclusión o la limitación de daños incidentales o resultantes, por lo que es posible que las limitaciones o exclusiones mencionadas no sean aplicables en su caso.

#### **Garantía**

Puede consultar el texto completo de la declaración de garantía de los productos de hardware de Zebra en el siguiente sitio web: [zebra.com/warranty.](www.zebra.com/warranty)

## **Información de servicio**

Antes de utilizar la unidad, se debe configurar para funcionar en la red de la instalación y ejecutar sus aplicaciones.

Si tiene problemas para operar la unidad o para usar el equipo, comuníquese con el servicio de soporte técnico o de sistemas de su empresa. Si hay algún problema con el equipo, se comunicarán con el servicio global de atención al cliente de Zebra en [zebra.com/support](www.zebra.com/support).

Para obtener la versión más reciente de esta guía, visite [zebra.com/support.](www.zebra.com/support)

# **Proporcionar comentarios sobre la documentación**

Si tiene comentarios, preguntas o sugerencias sobre esta guía, envíe un correo electrónico a [EVM-Techdocs@zebra.com](mailto:EVM-Techdocs@zebra.com ?subject=Documentation Feedback - MC93XX Quick Start Guide).

## **Configuraciones**

La MC93XX que se utiliza en esta guía hace referencia a la computadora móvil MC93XX-G que incluye un gatillo de lectura. Esta guía se aplica a los siguientes números de modelo: MC930B y MC930P.

## **Desembalaje**

Quite con cuidado el empaque de protección del dispositivo y guárdelo para su posterior almacenamiento y envío.

Compruebe que los siguientes elementos se encuentren en la caja:

- Dispositivo
- Batería de iones de litio
- Guía normativa

Revise el equipo en busca de daños. Si falta algún componente o está dañado, comuníquese inmediatamente con el centro de atención al cliente de Zebra.

# **Características del dispositivo**

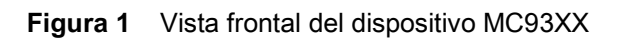

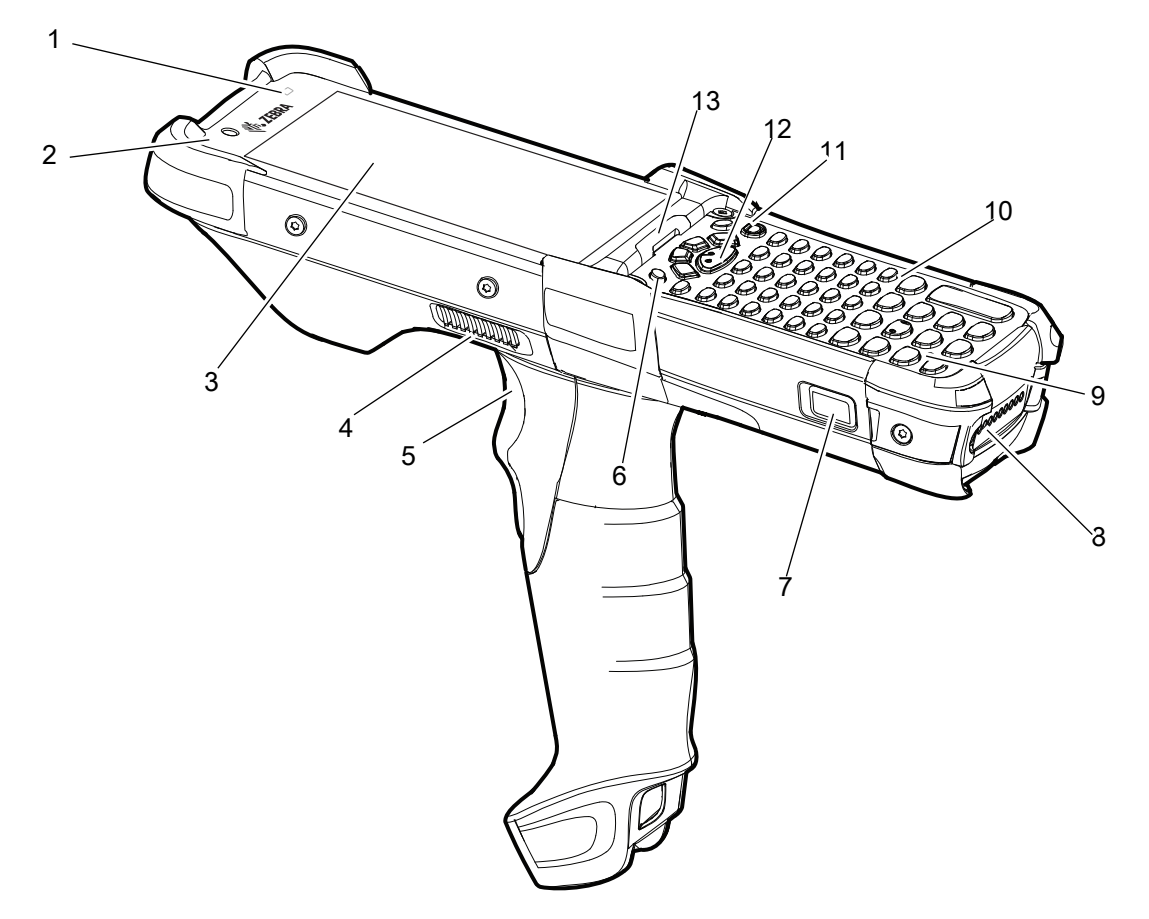

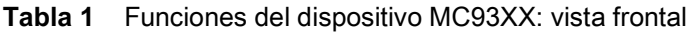

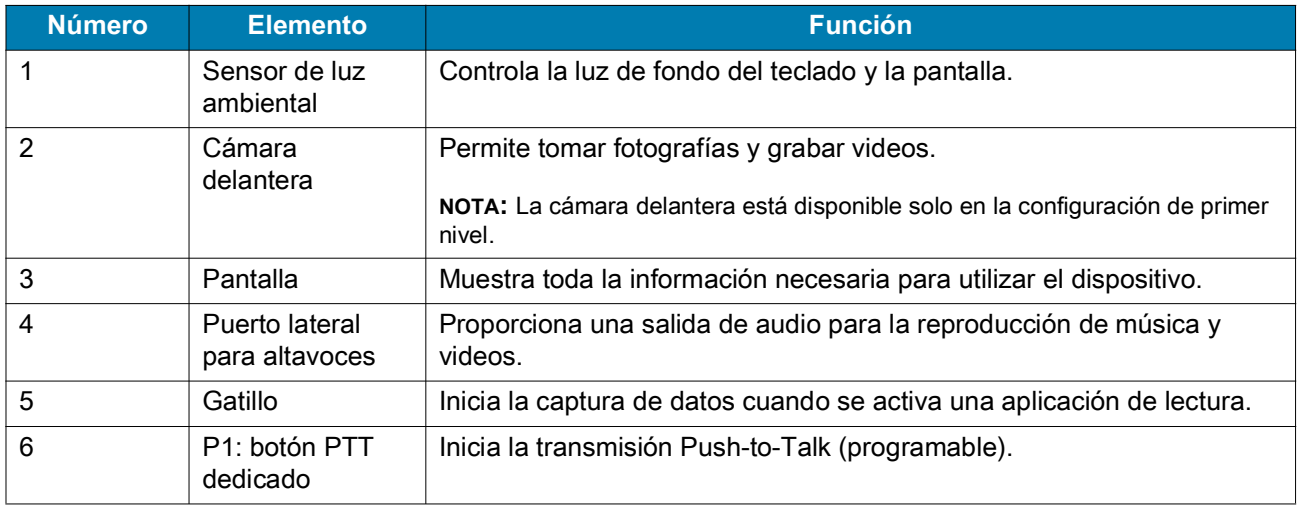

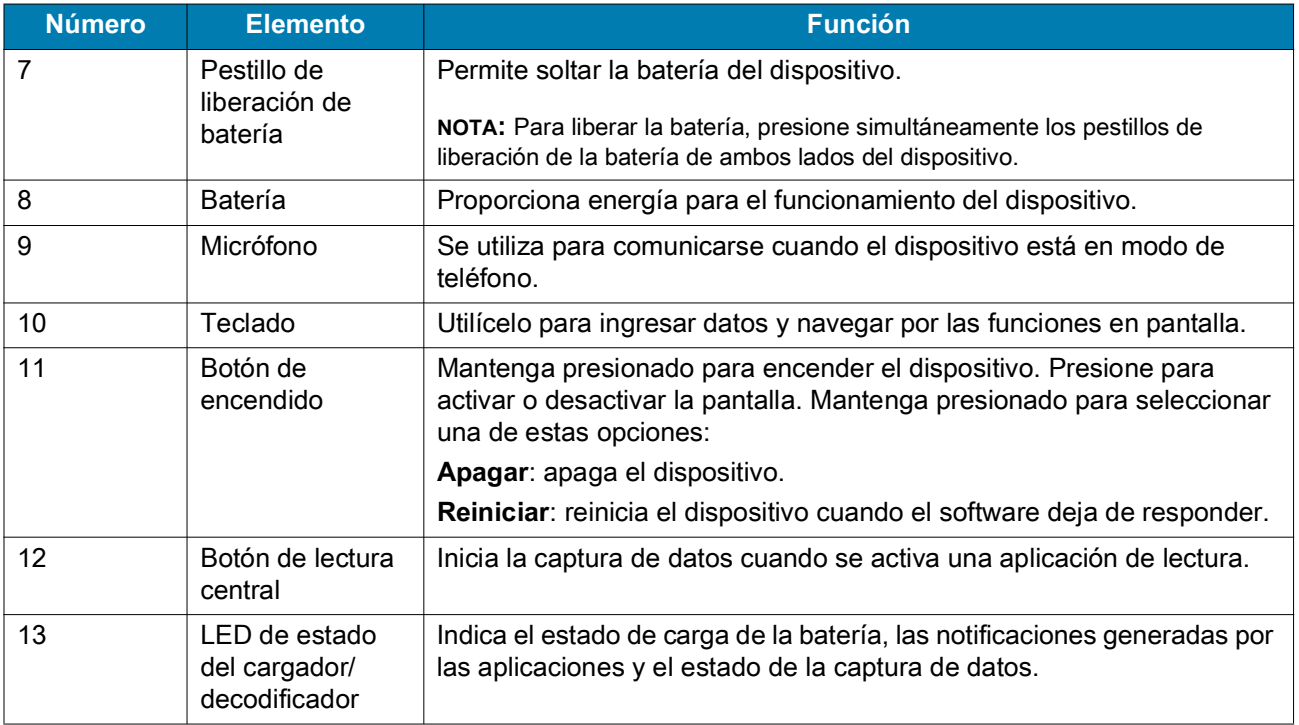

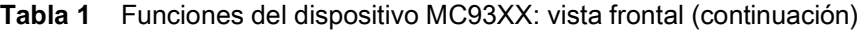

**Figura 2** Vista posterior del dispositivo MC93XX

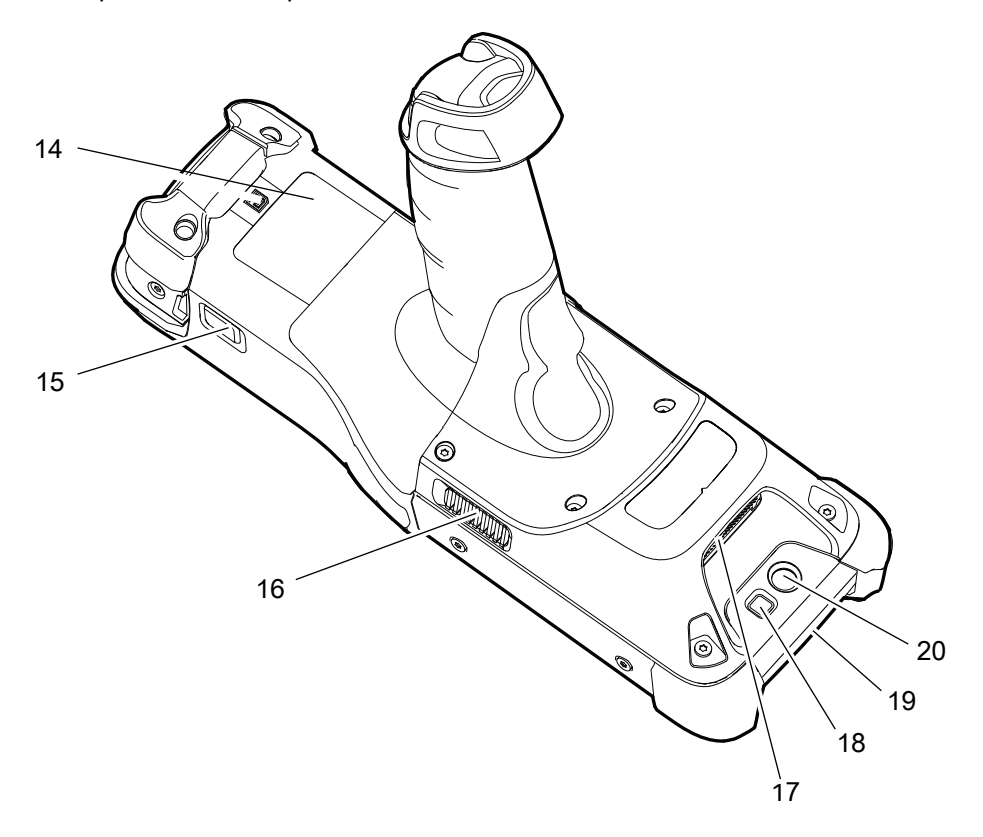

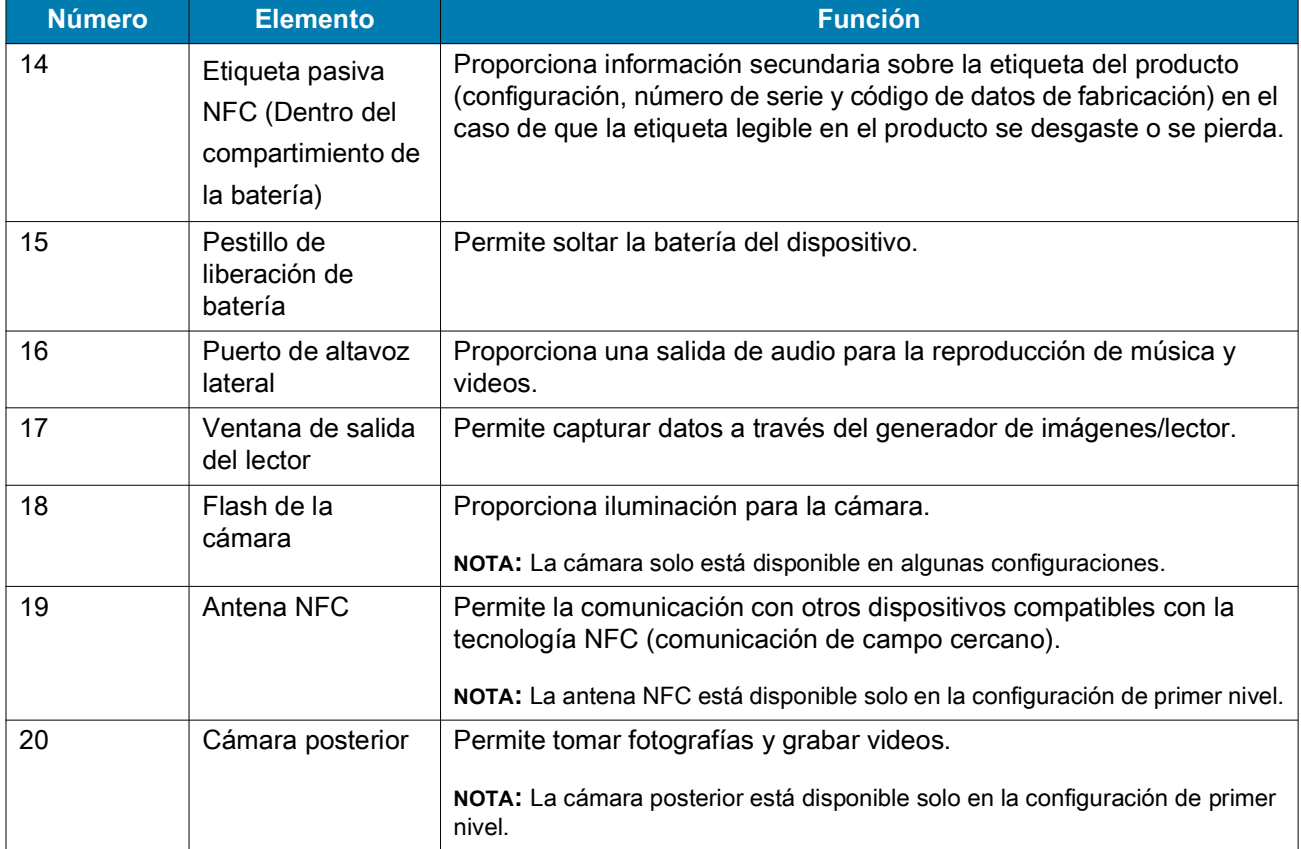

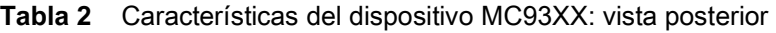

# **Configuración**

Para comenzar a utilizar el dispositivo por primera vez:

- Instale una tarjeta microSD (opcional).
- Instale la batería.
- Cargue el dispositivo.
- Enciéndalo.

## **Instalación de una tarjeta microSD**

La ranura para tarjetas microSD proporciona almacenamiento secundario no volátil. La ranura se encuentra bajo el módulo del teclado. Para obtener más información, consulte la documentación que se incluye con la tarjeta y siga las recomendaciones del fabricante para su uso. Antes de usar, se recomienda encarecidamente que formatee la tarjeta microSD en el dispositivo.

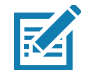

**NOTA:** Para obtener información sobre la tarjeta microSD, consulte el MC93XX Mobile Computer User Guide.

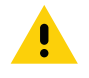

**PRECAUCIÓN:** Tome las precauciones adecuadas relativas a las descargas electrostáticas (ESD) para evitar dañar la tarjeta microSD. Las precauciones adecuadas relativas a las descargas electrostáticas (ESD) incluyen, entre otras, trabajar sobre una superficie antidescargas y asegurarse de que el operador tenga conexión a tierra.

- 1. Apague el dispositivo.
- 2. Saque la batería.
- 3. Con un destornillador Torx T8 con mango largo, quite los dos tornillos del seguro del teclado que están dentro de la ranura de la batería.

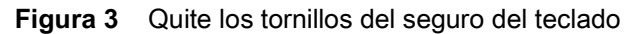

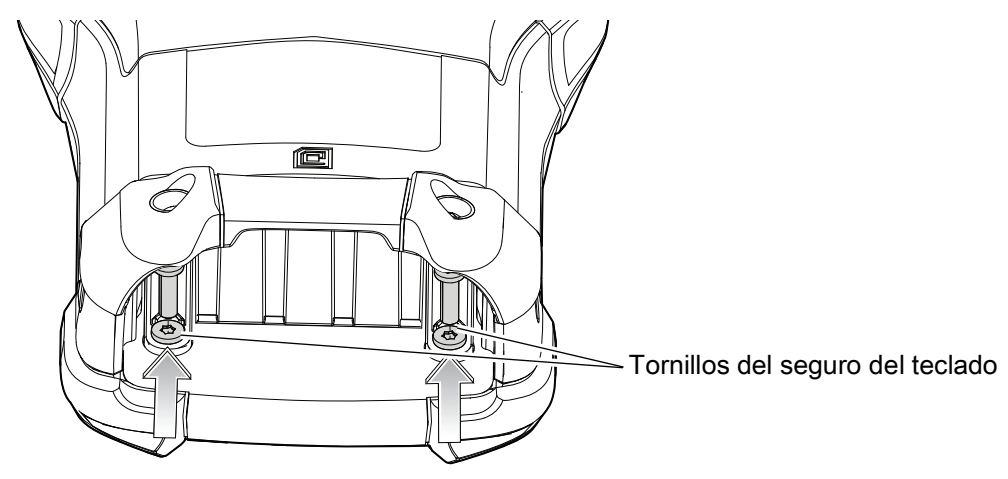

4. Deslice los seguros del teclado hacia la parte inferior del dispositivo.

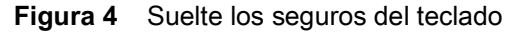

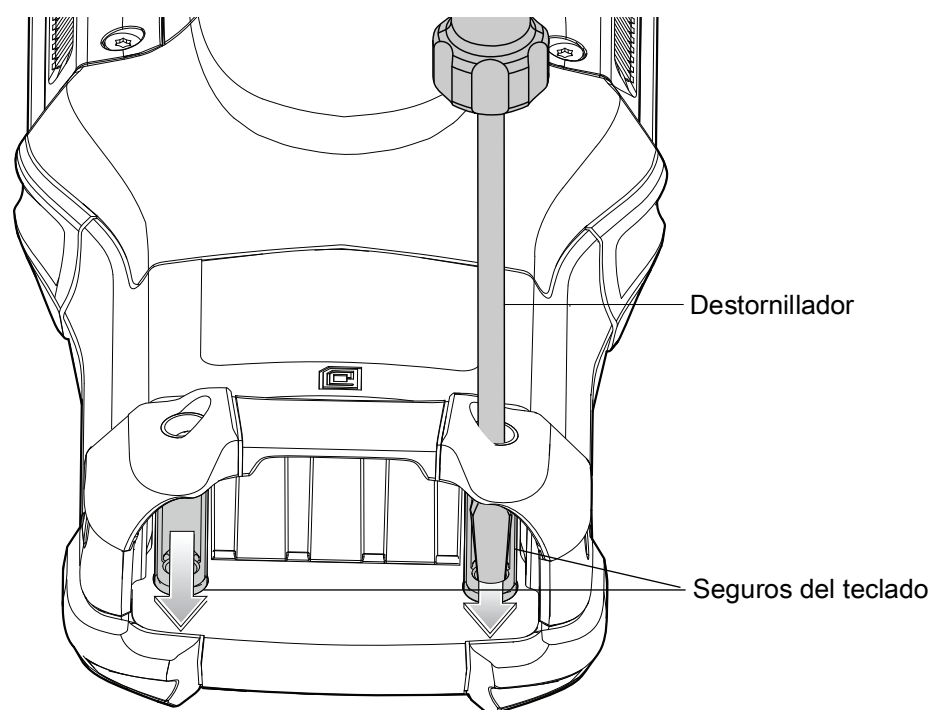

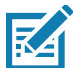

**NOTA:** Si tiene problemas para mover los seguros del teclado, utilice el destornillador para moverlos hacia la parte inferior del dispositivo con cuidado.

5. Voltee el dispositivo para que el teclado quede visible.

6. Con un destornillador Torx T8 con mango largo, quite los dos tornillos del conjunto del teclado que están en la parte superior del teclado.

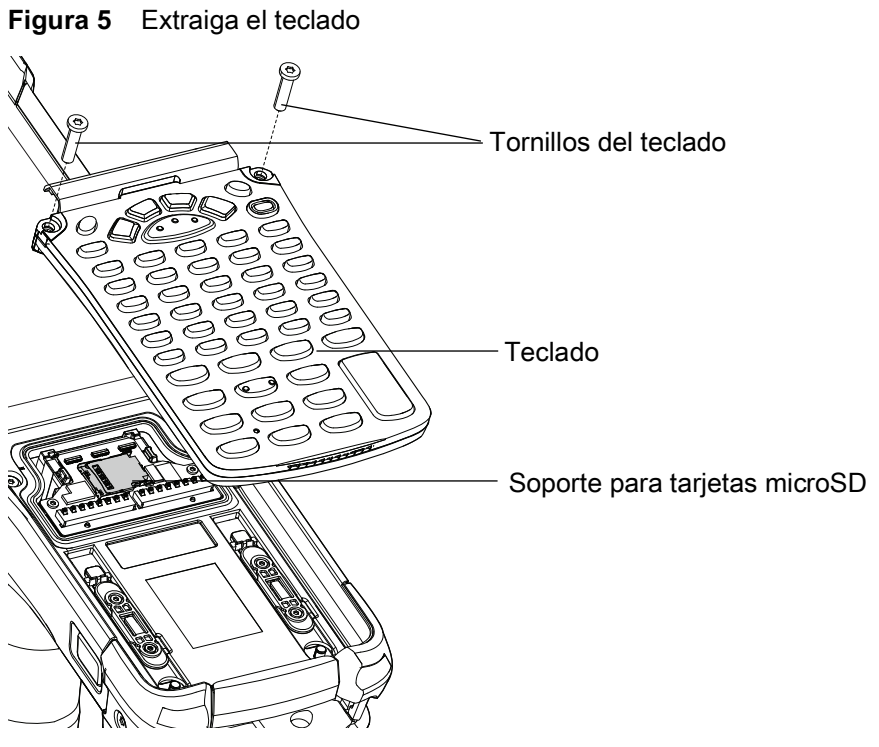

- 7. Levante el teclado del dispositivo.
- 8. Deslice el soporte para tarjetas microSD a la posición abierta.

**Figura 6** Abra el soporte de tarjeta microSD

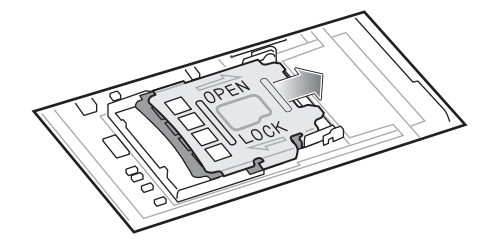

- 9. Levante el soporte para tarjetas microSD.
- **Figura 7** Levante el soporte para tarjetas microSD

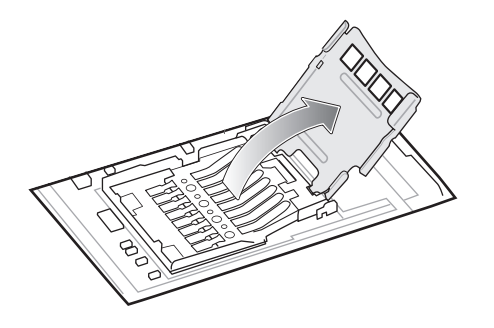

- 10.Inserte la tarjeta microSD en la ranura del soporte y asegúrese de que se deslice entre las pestañas de sujeción que están a cada lado de la ranura.
- **Figura 8** Inserte la tarjeta microSD en el soporte

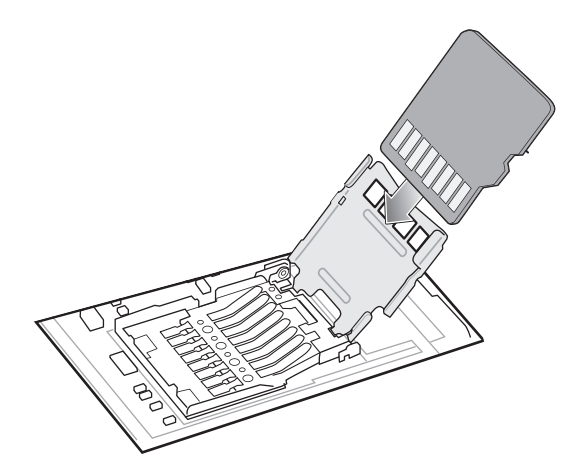

11.Cierre el soporte de sujeción para tarjetas microSD y deslice el soporte a la posición de bloqueo.

**Figura 9** Cierre y bloquee la tarjeta microSD en el soporte

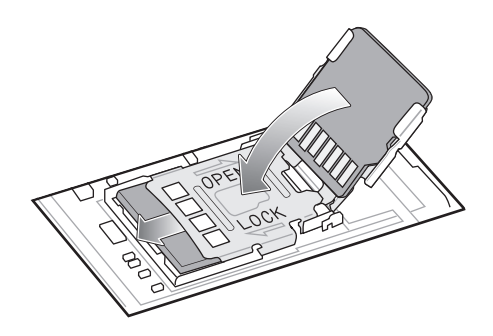

12.Alinee el teclado con el borde inferior del dispositivo y encájelo en su lugar.

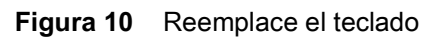

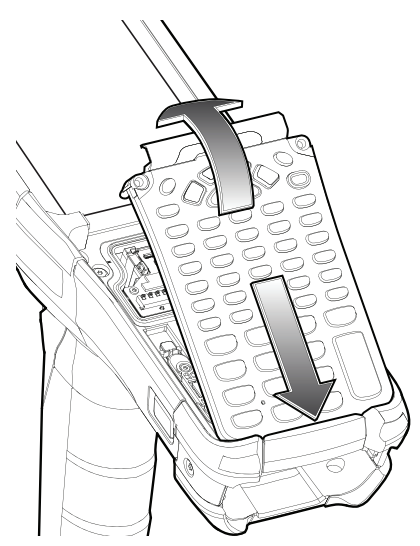

13.Con un destornillador Torx T8 con mago largo y eje largo, fije el teclado con el dispositivo mediante el uso de dos tornillos. Apriete los tornillos a 5,8 kgf-cm (5 lbf-in).

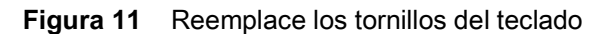

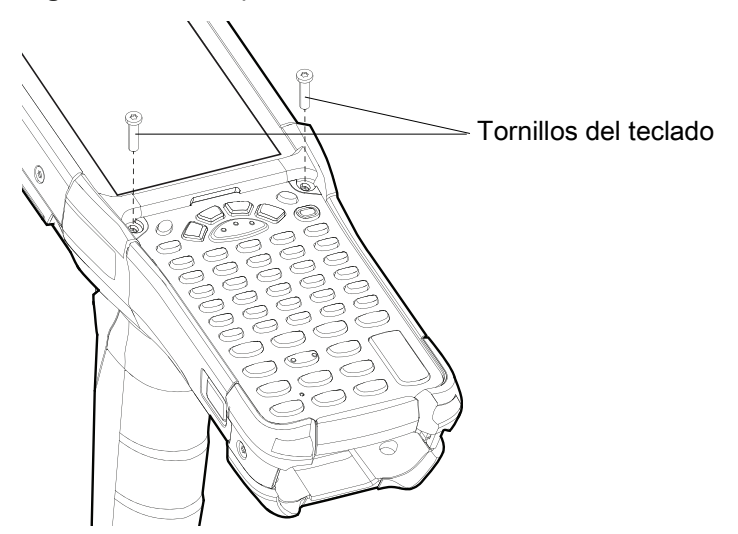

14.Voltee el dispositivo para que los seguros del teclado queden visibles.

15.Deslice los dos seguros del teclado hacia la parte superior del dispositivo.

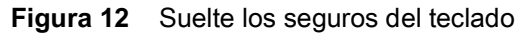

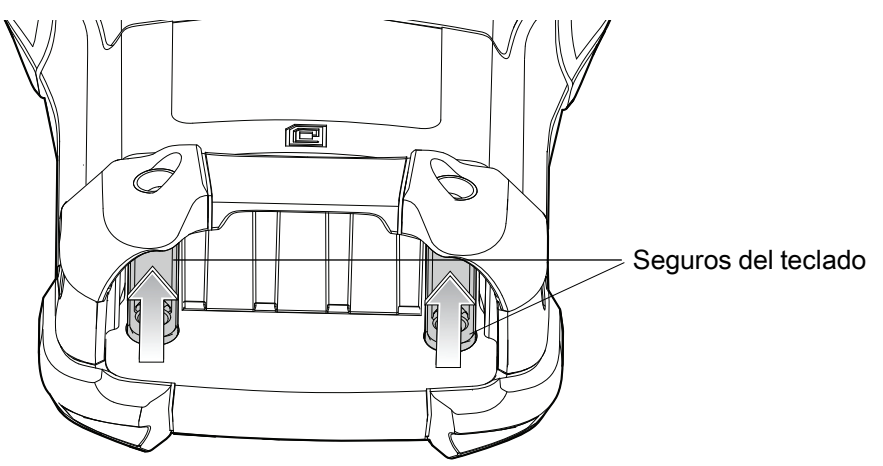

16.Con un destornillador Torx T8, reemplace los dos tornillos del seguro del teclado que están dentro de la ranura de la batería y apriételos a 5,8 kgf-cm (5 lbf-in).

**Figura 13** Reemplace los tornillos del seguro del teclado

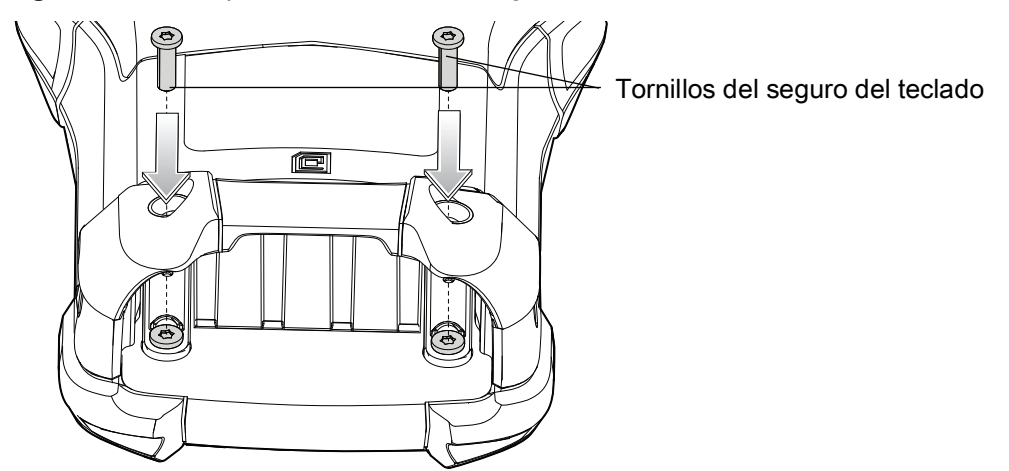

17.Inserte la batería.

18.Mantenga presionado el botón de encendido para encender el dispositivo.

#### **Instalación de la batería**

El MC93XX es compatible con las siguientes baterías:

- Batería estándar PowerPrecision+ de 7000 mAh
- Batería en frío PowerPrecision+ de 5000 mAh
- Batería no inflamable PowerPrecision+ de 7000 mAh

Para instalar la batería:

1. Alinee la batería con la ranura de la batería.

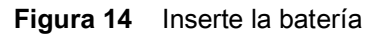

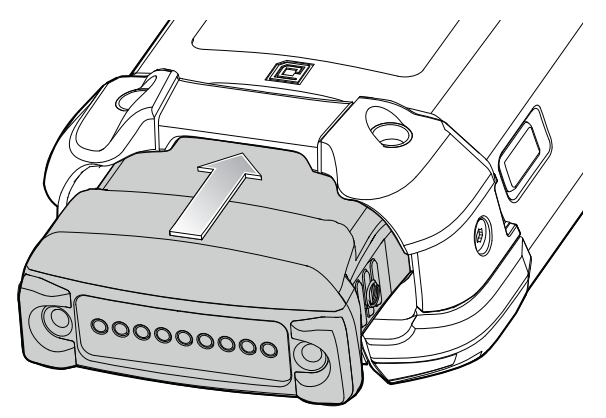

- 2. Empuje la batería en la ranura de la batería.
- 3. Presione firmemente la batería en su lugar. Asegúrese de que los botones de liberación de la batería a los lados del dispositivo regresen a su posición inicial. Oirá un sonido que indicará que ambos botones de liberación de la batería, en los costados del dispositivo, regresaron a su posición original y ajustaron la batería en su lugar.

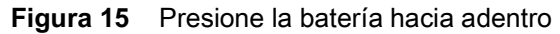

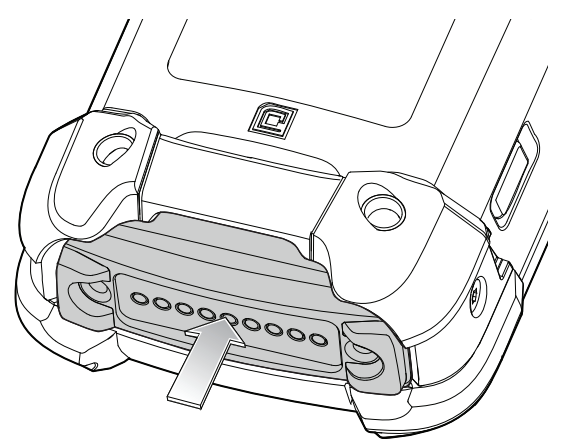

4. Presione el botón de encendido para encender el dispositivo.

# **Carga del dispositivo**

Utilice uno de los siguientes accesorios para cargar la batería.

#### **Tabla 3** Carga y comunicación

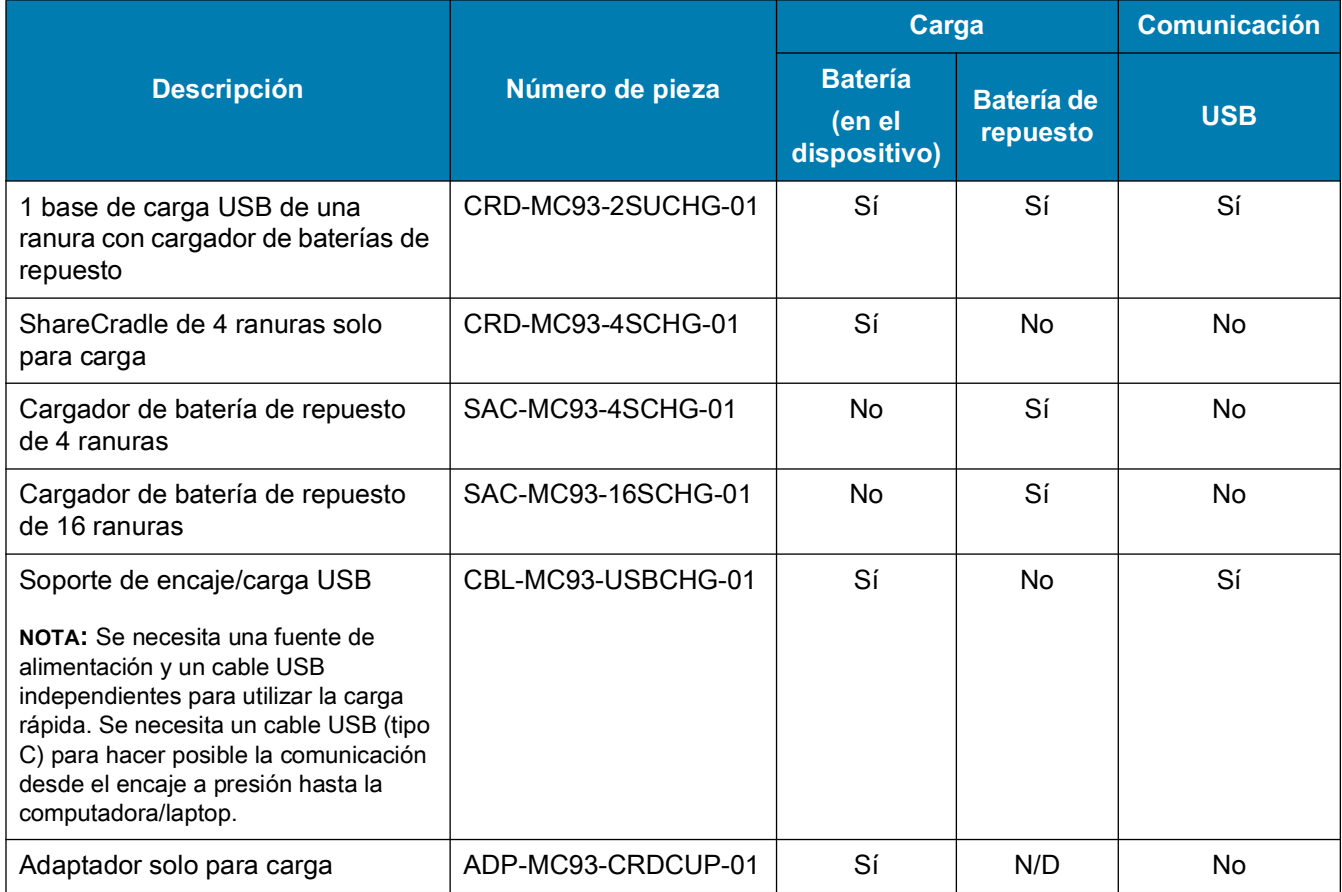

#### **Carga de la batería principal**

Para cargar la batería principal:

- 1. Conecte el accesorio de carga a la fuente de alimentación adecuada.
- 2. Coloque el dispositivo en una base o conéctela con un cable.

El dispositivo se comenzará a cargar automáticamente. El indicador LED de carga muestra el estado de la carga. Consulte la siguiente tabla con las indicaciones de carga.

#### **Tabla 4** Indicadores de carga LED

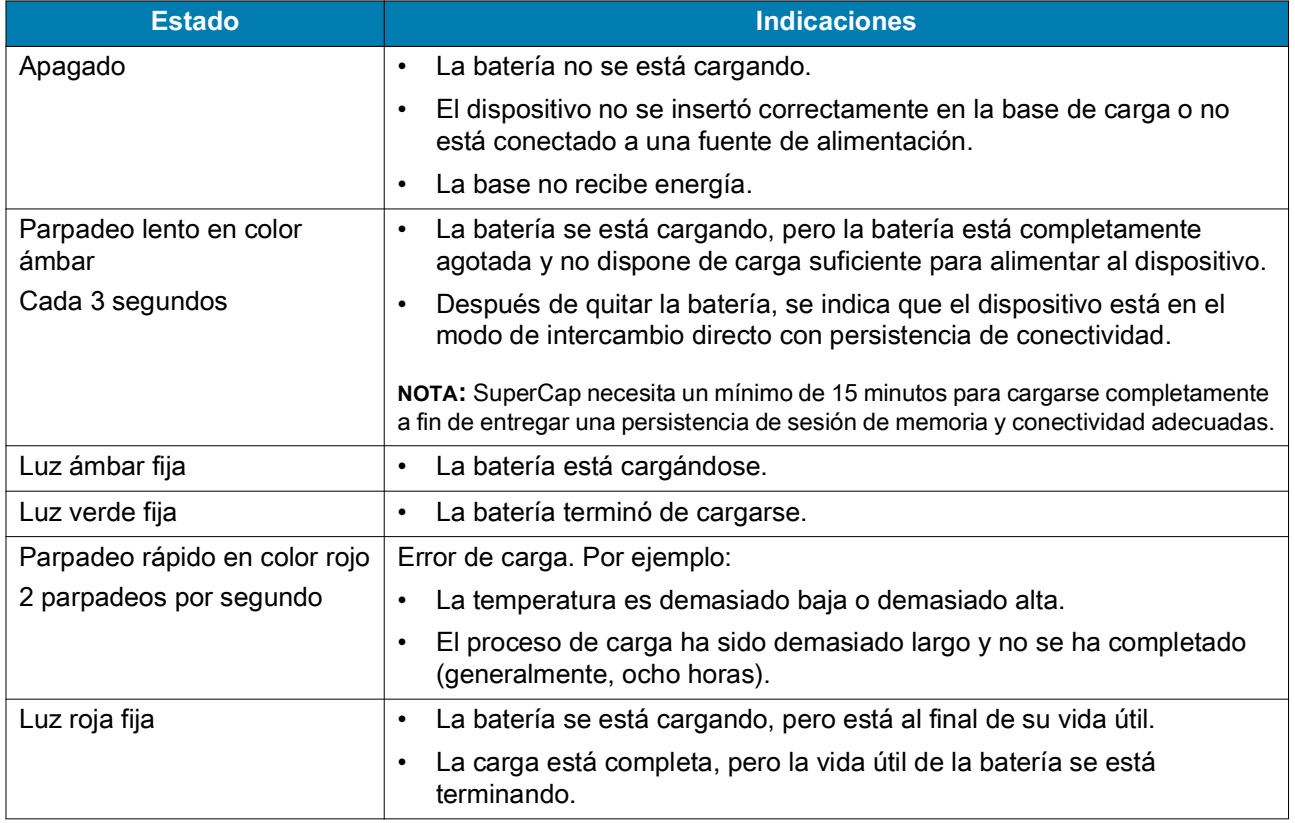

La batería estándar PowerPrecision+ de 7000 mAh carga de un 0 % a un 90 % en menos de 3,5 horas a temperatura ambiente mediante un accesorio de Zebra.

La batería en frío PowerPrecision+ de 5000 mAh carga de un 0 % a un 90 % en menos de 2,5 horas a temperatura ambiente mediante un accesorio de Zebra.

La batería no inflamable PowerPrecision+ de 7000 mAh carga de un 0 % a un 90 % en menos de 3,5 horas a temperatura ambiente mediante un accesorio de Zebra.

Cargue las baterías dentro de un rango de temperaturas entre 0 °C y 40 °C (32 °F y 104 °F). El dispositivo o la base de carga siempre llevan a cabo la carga de la batería de una forma segura e inteligente. A temperaturas más altas; por ejemplo, más de 37 °C (más de 98 °F) aproximadamente, el dispositivo o la base de carga podrían detener y reanudar el proceso de carga de manera alternada, por breves períodos, para mantener la batería a una temperatura adecuada. Mediante el LED, el dispositivo y la base de carga indican cuando el proceso de carga se detiene debido a temperaturas anormales.

#### **Carga de la batería de repuesto**

- 1. Asegúrese de que la base está conectada a una fuente de alimentación.
- 2. Para insertar la batería de repuesto en la fuente de carga, ubique el extremo pequeño primero y conéctelo con los pines.

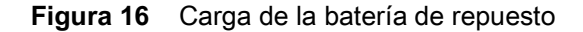

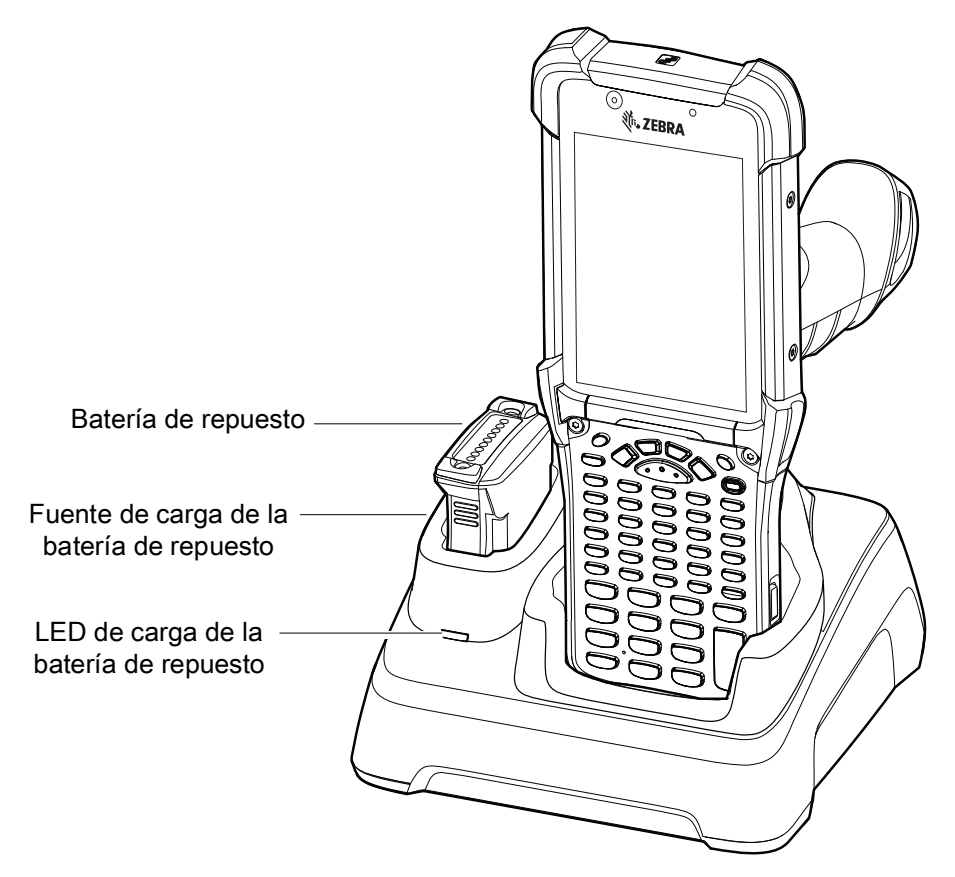

3. Empuje suavemente la batería para asegurarse de que se conecte correctamente.

La base de carga USB de 1 ranura carga la batería principal del MC93XX y una batería de repuesto de manera simultánea.

El LED de carga del dispositivo MC93XX indica el estado de la carga de la batería del dispositivo. Consulte los Indicadores de carga LED para conocer las indicaciones de estado de carga.

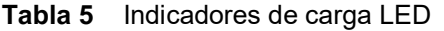

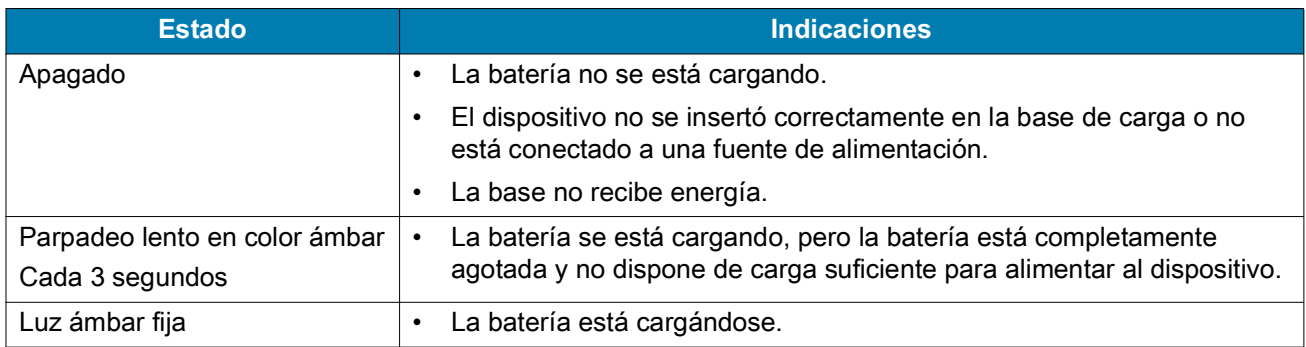

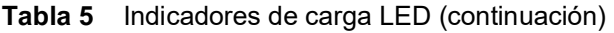

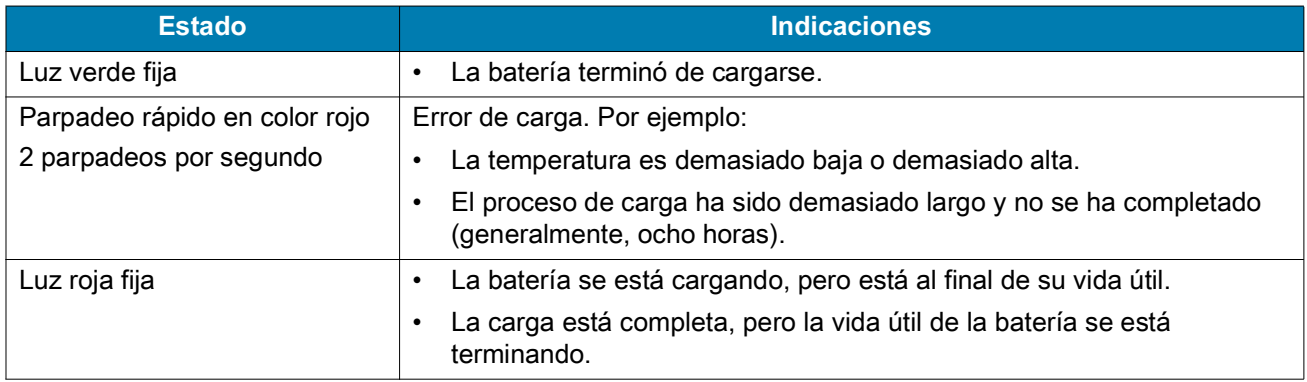

La batería estándar PowerPrecision+ de 7000 mAh carga de un 0 % a un 90 % en menos de 3,5 horas a temperatura ambiente mediante un accesorio de Zebra.

La batería en frío PowerPrecision+ de 5000 mAh carga de un 0 % a un 90 % en menos de 2,5 horas a temperatura ambiente mediante un accesorio de Zebra.

La batería no inflamable PowerPrecision+ de 7000 mAh carga de un 0 % a un 90 % en menos de 3,5 horas a temperatura ambiente mediante un accesorio de Zebra.

Los LED de carga de la batería de repuesto ubicados en la parte frontal de la base de carga indican el estado de carga de la batería de repuesto. En la siguiente tabla se especifica la función de los indicadores de carga.

| <b>Estado</b>                                                  | <b>Indicación</b>                                                                                     |
|----------------------------------------------------------------|----------------------------------------------------------------------------------------------------|
| Apagado                                                        | La batería no se está cargando.<br>٠                                                                  |
|                                                                | La batería no se insertó correctamente en la base.<br>٠                                               |
|                                                                | La base no recibe energía.<br>$\bullet$                                                               |
| Luz ámbar fija                                                 | La batería está cargándose.<br>٠                                                                      |
| Luz verde fija                                                 | La batería terminó de cargarse.<br>٠                                                                  |
| Parpadeo rápido en<br>color rojo<br>2 parpadeos por<br>segundo | Error de carga. Por ejemplo:                                                                          |
|                                                                | La temperatura es demasiado baja o demasiado alta.<br>٠                                               |
|                                                                | El proceso de carga ha sido demasiado largo y no se ha<br>٠<br>completado (generalmente, ocho horas). |
| Luz roja fija                                                  | La batería se está cargando, pero está al final de su vida útil.<br>$\bullet$                         |
|                                                                | La carga está completa, pero la vida útil de la batería se está<br>$\bullet$<br>terminando.           |

**Tabla 6** Indicadores de carga del LED de notificación y carga

1. Cuando la carga esté completa, levante la batería y quítela de la ranura.

Cargue las baterías dentro de un rango de temperaturas entre 0 °C y 40 °C (32 °F y 104 °F). El dispositivo o la base de carga siempre llevan a cabo la carga de la batería de una forma segura e inteligente. A temperaturas más altas; por ejemplo, más de 37 °C (más de 98 °F) aproximadamente, el dispositivo o la base de carga podrían detener y reanudar el proceso de carga de manera alternada, por breves períodos, para mantener la batería a una temperatura adecuada. Mediante el LED, el dispositivo y la base de carga indican cuando el proceso de carga se detiene debido a temperaturas anormales.

# **1 base de carga USB de una ranura con cargador de baterías de repuesto**

La base de carga USB de una ranura con una batería de repuesto:

- Proporciona una potencia de 9 V CC para operar la computadora móvil y cargar la batería.
- Proporciona potencia de 4,2 V CC para cargar la batería de repuesto.
- Proporciona un puerto USB para la comunicación de datos entre la computadora móvil y una computadora host u otros dispositivos USB; por ejemplo, una impresora.
- Sincroniza la información entre la computadora móvil y una computadora host. Con un software personalizado o de terceros, también puede sincronizar la computadora móvil con bases de datos corporativas.
- Compatible con las siguientes baterías:
	- Batería estándar PowerPrecision+ de 7000 mAh
	- Batería en frío PowerPrecision+ de 5000 mAh
	- Batería no inflamable PowerPrecision+ de 7000 mAh

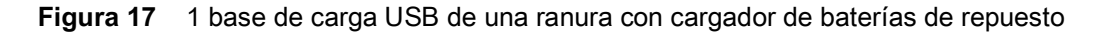

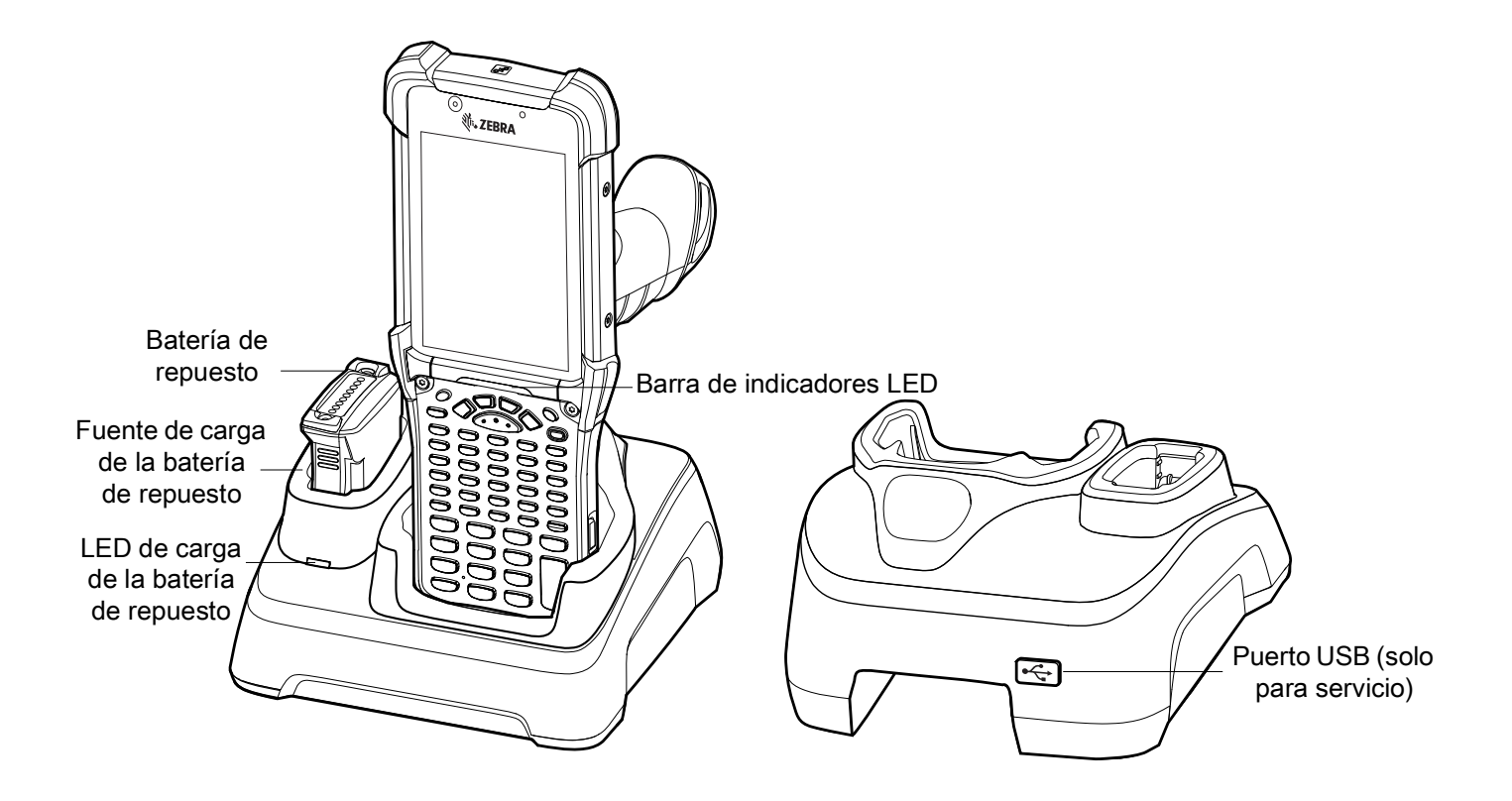

# **ShareCradle de 4 ranuras solo para carga**

La base ShareCradle de 4 ranuras solo para carga ofrece las siguientes características:

- Proporciona una potencia de 9 V CC para operar la computadora móvil y cargar la batería.
- Permite cargar hasta cuatro computadoras móviles de manera simultánea.
- Compatible con dispositivos que usen las siguientes baterías:
	- Batería estándar PowerPrecision+ de 7000 mAh
	- Batería en frío PowerPrecision+ de 5000 mAh
	- Batería no inflamable PowerPrecision+ de 7000 mAh

**Figura 18** ShareCradle de 4 ranuras solo para carga

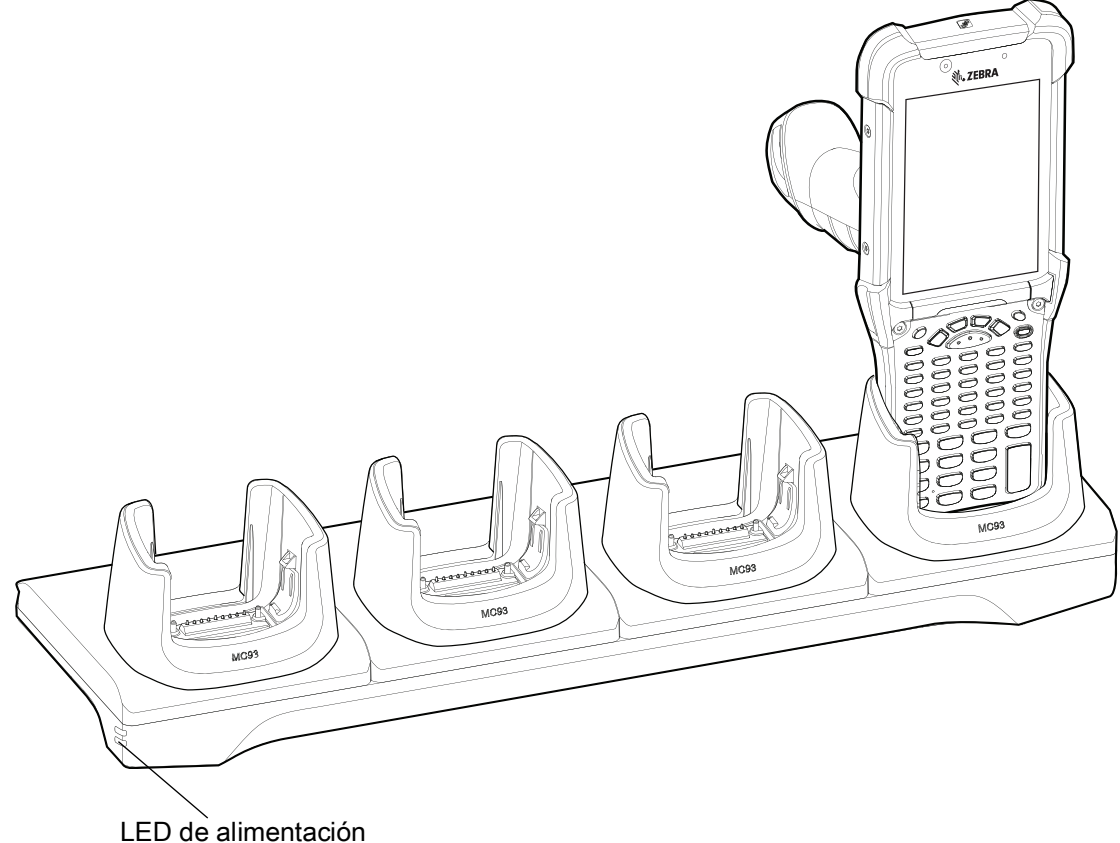

# **Cargador de batería de repuesto de 4 ranuras**

El cargador de batería de repuesto de 4 ranuras:

- Permite cargar hasta cuatro baterías de repuesto.
- Proporciona potencia de 4,2 V CC para cargar la batería de repuesto.
- Compatible con dispositivos que usen las siguientes baterías:
	- Batería estándar PowerPrecision+ de 7000 mAh
	- Batería en frío PowerPrecision+ de 5000 mAh
	- Batería no inflamable PowerPrecision+ de 7000 mAh

**Figura 19** Cargador de batería de repuesto de 4 ranuras

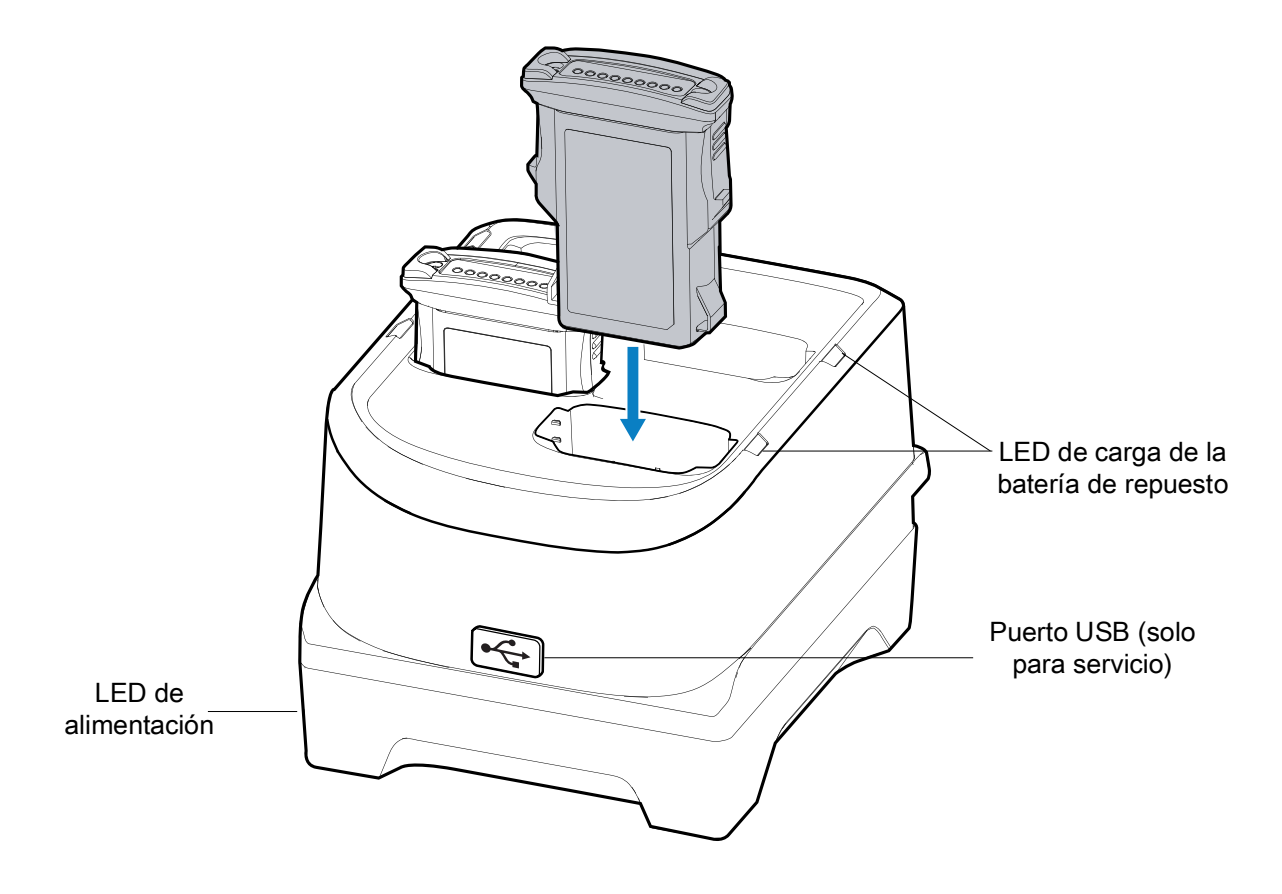

# **Cargador de batería de repuesto de 16 ranuras**

El cargador de batería de repuesto de 16 ranuras:

- Permite cargar hasta 16 baterías de repuesto.
- Proporciona potencia de 4,2 V CC para cargar la batería de repuesto.
- Compatible con las siguientes baterías:
	- Batería estándar PowerPrecision+ de 7000 mAh
	- Batería en frío PowerPrecision+ de 5000 mAh
	- Batería no inflamable PowerPrecision+ de 7000 mAh

**Figura 20** Cargador de batería de repuesto de 16 ranuras

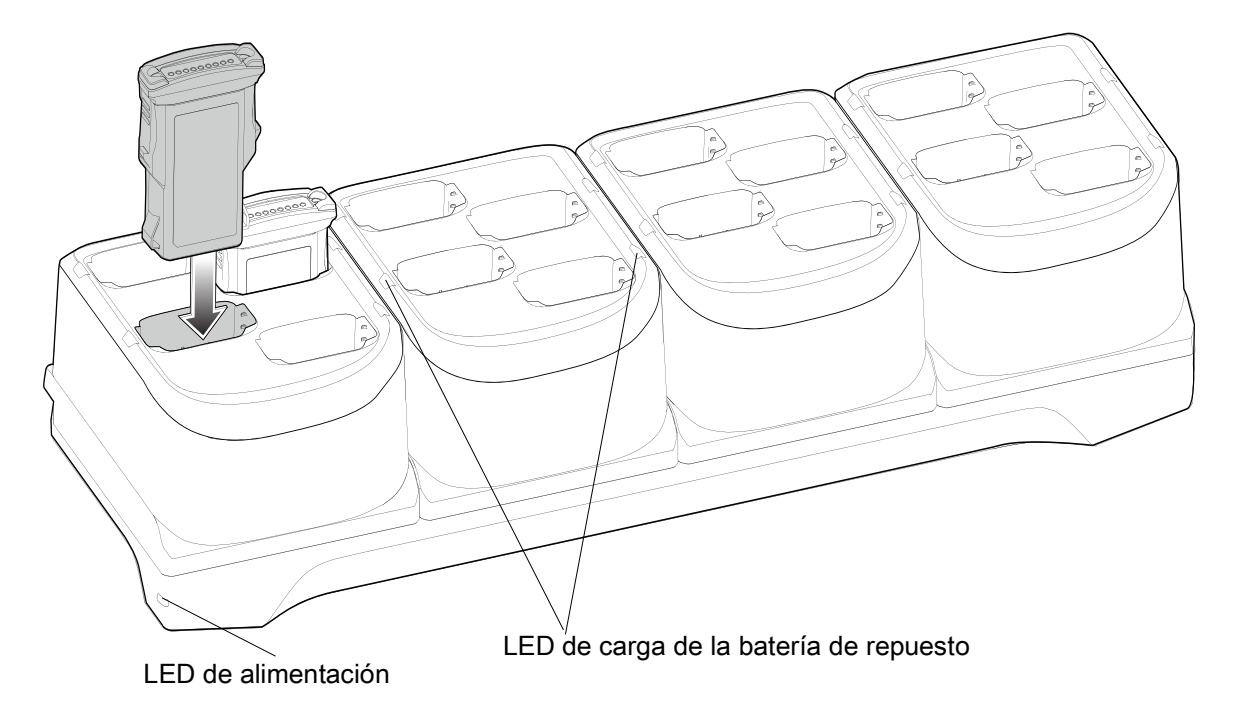

# **Soporte de encaje/carga USB**

El soporte de encaje/carga USB:

- Proporciona una potencia de 5 V CC para operar el dispositivo y cargar la batería.
- Proporciona alimentación o comunicación con la computadora host mediante USB hacia el dispositivo.
- Compatible con dispositivos que usen las siguientes baterías:
	- Batería estándar PowerPrecision+ de 7000 mAh
	- Batería en frío PowerPrecision+ de 5000 mAh
	- Batería no inflamable PowerPrecision+ de 7000 mAh

**Figura 21** Soporte de encaje/carga USB

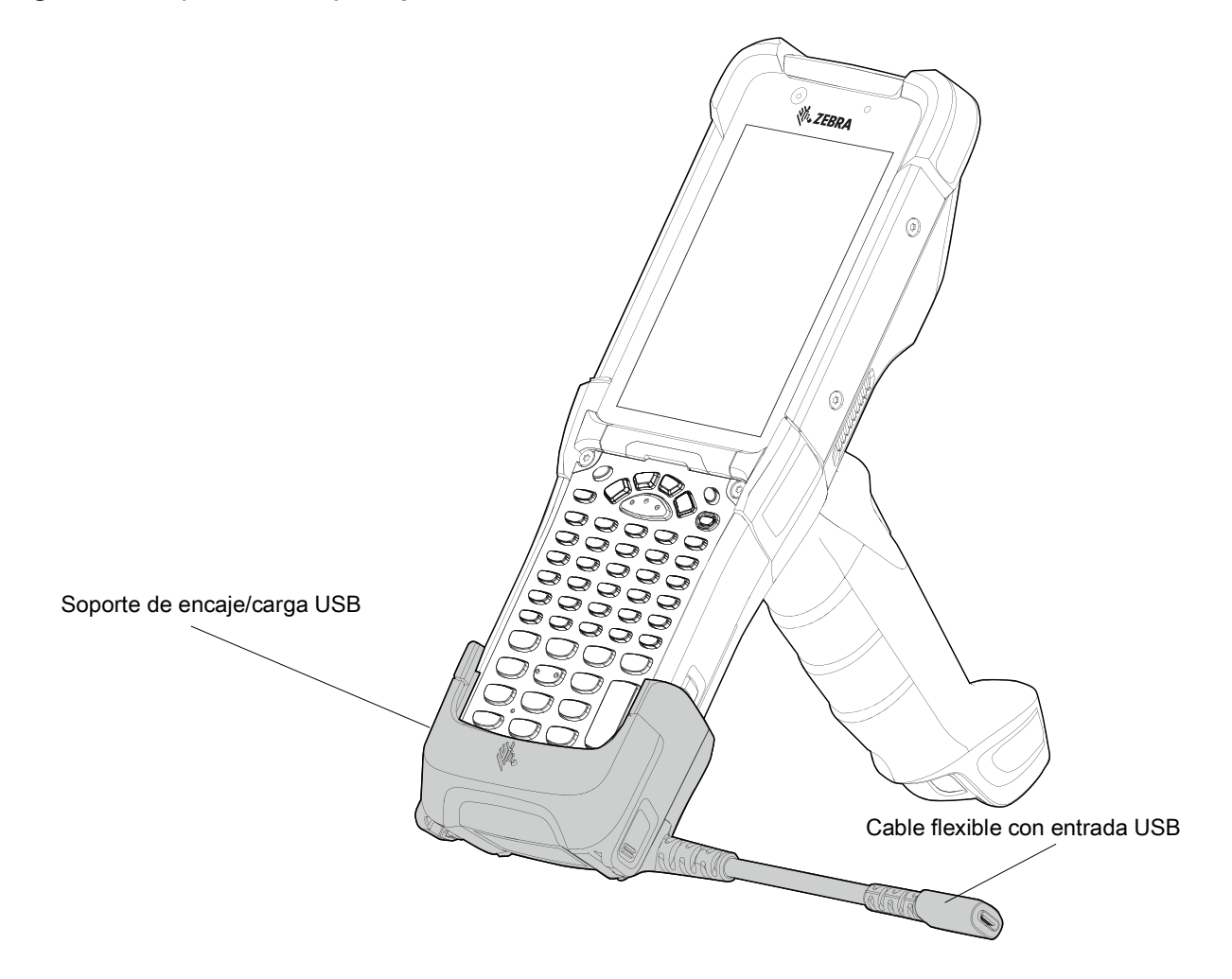

# **Adaptador solo para carga de MC93XX**

Utilice el adaptador solo para carga para obtener retrocompatibilidad con las bases de carga MC9XXX y la computadora móvil MC93XX.

- El adaptador solo para carga admite la carga de terminales solo para la base de 1 ranura de MC9XXX y la base de 4 ranuras.
- El adaptador solo para carga proporciona únicamente carga y no se permite la comunicación cuando se utiliza con las bases de carga MC9XXX.

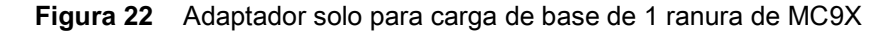

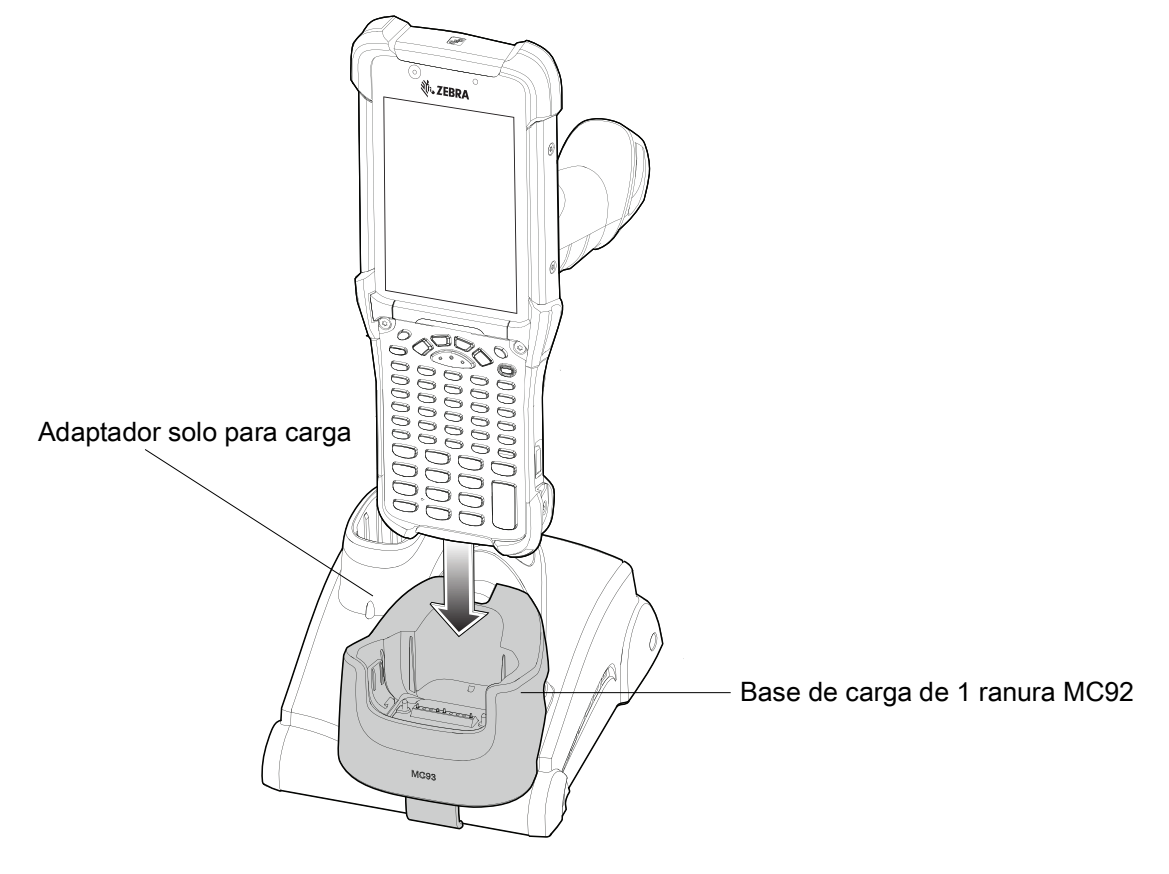

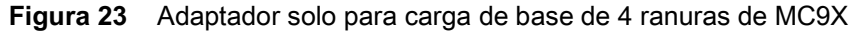

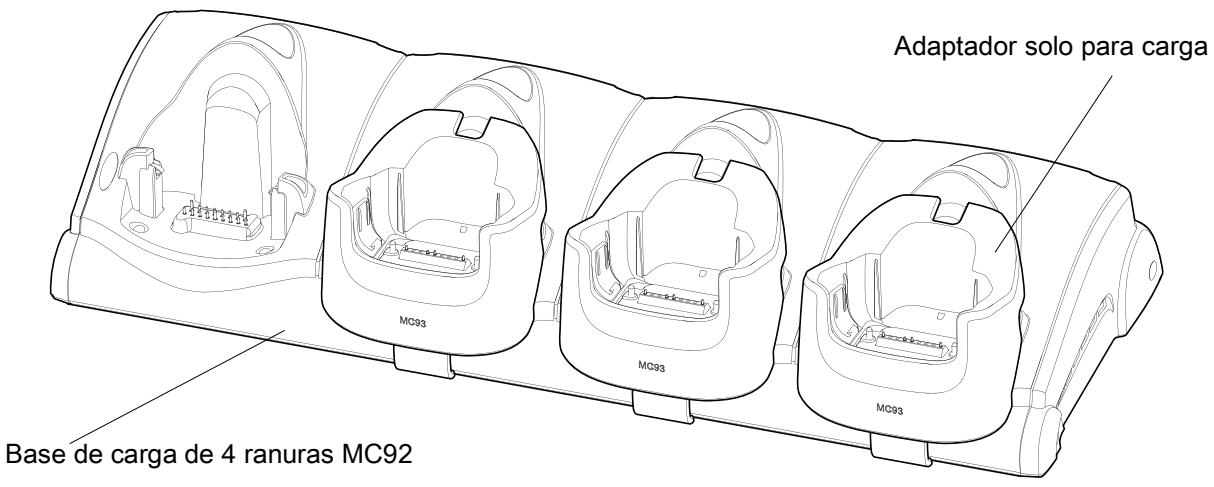

#### **Instalación del adaptador solo para cargas**

Para instalar el adaptador solo para carga, siga estos pasos:

1. Limpie la base de carga MC9XXX y la superficie de sus contactos según se especificó mediante un paño con alcohol y realizando movimientos hacia delante y atrás con el dedo. Para obtener más información acerca de la limpieza, consulte la Guía del usuario de la computadora móvil MC93XX.

**Figura 24** Limpie la superficie y los contactos de la base de carga MC9XXX

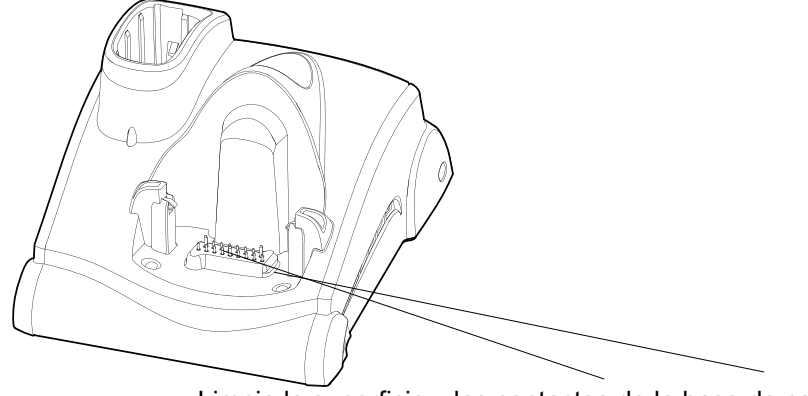

Limpie la superficie y los contactos de la base de carga

2. Retire el adhesivo de la parte posterior del adaptador.

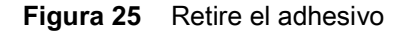

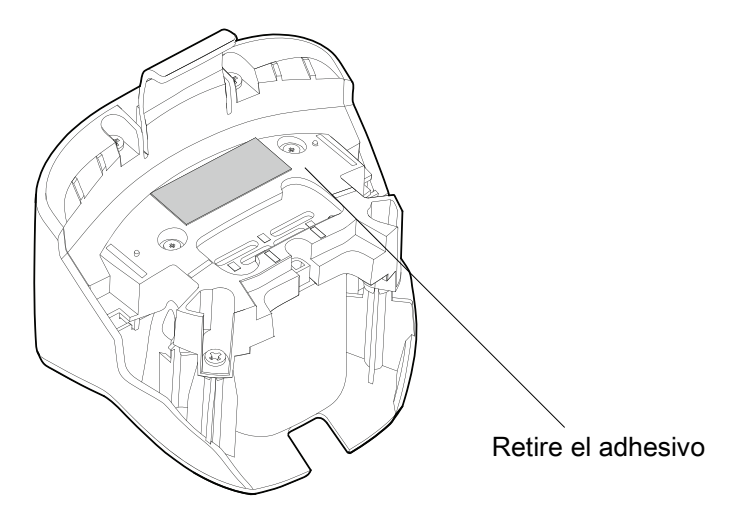

3. Inserte el adaptador en la base de carga MC9XXX y adhiéralo en la parte inferior de la base de carga.

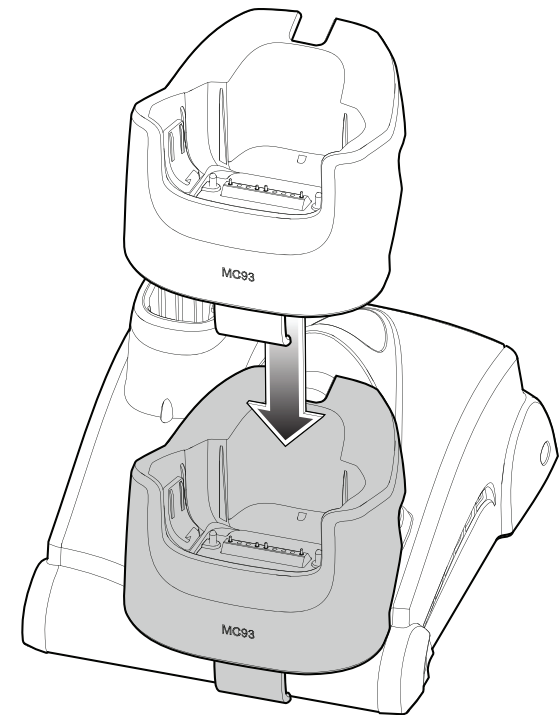

**Figura 26** Inserte el adaptador en la base

4. Inserte el dispositivo en la base de carga.

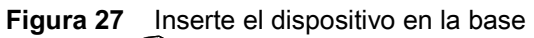

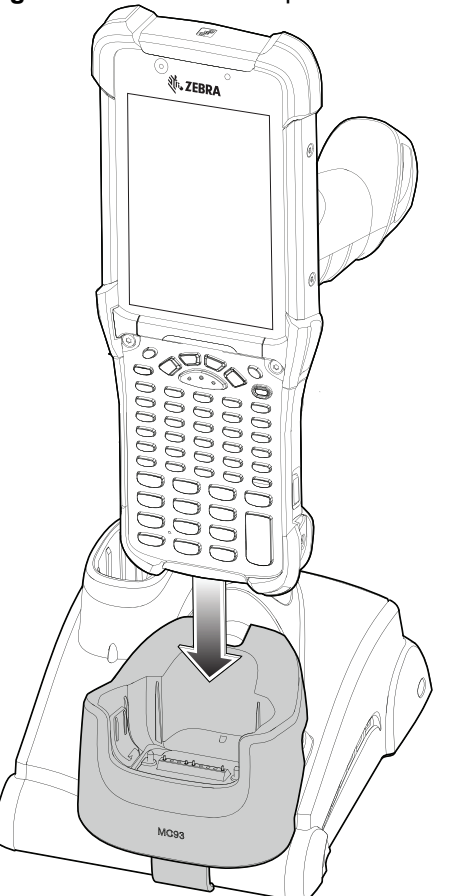

## **Lectura**

El dispositivo MC93XX ofrece las siguientes opciones de captura de datos:

- Generador de imágenes SE4750-SR 1D/22D
- Generador de imágenes SE4850-ER 1D/2D
- Lector láser SE965 1D

Consulte la Guía del usuario de la computadora móvil MC93XX para ver otras opciones de lectura.

#### **Captura de códigos de barras con el generador de imágenes**

Para capturar datos de códigos de barras:

- 1. Asegúrese de que haya una aplicación abierta en el dispositivo y de que el campo de texto esté activo (con el cursor de texto en el campo de texto).
- 2. Dirija la parte superior del dispositivo hacia un código de barras.
- 3. Mantenga presionado el botón de lectura o el gatillo.

Se encenderá un patrón láser de lectura rojo para ayudarlo con el proceso de lectura.

4. Asegúrese de que el código de barras se encuentre dentro del área delimitada por la mira de referencia en el patrón de enfoque. El punto de enfoque se utiliza para brindar una mejor visibilidad en condiciones de mucha iluminación.

De manera predeterminada, los LED de lectura se iluminan de color verde y emiten un sonido para indicar que se decodificó correctamente el código de barras. Tenga en cuenta que, cuando el dispositivo está en modo de selección dentro de una lista, el código de barras no se decodifica hasta que el centro de la mira lo toca.

**Figura 28** Patrón de enfoque: rango estándar y ampliado

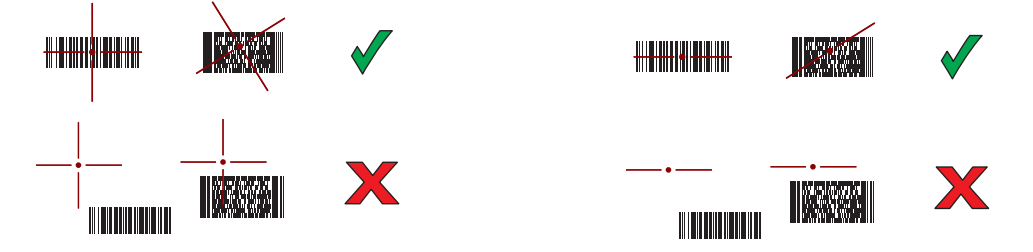

**Figura 29** Modo de lista de selección con varios códigos de barras en un patrón de enfoque: rango estándar y ampliado

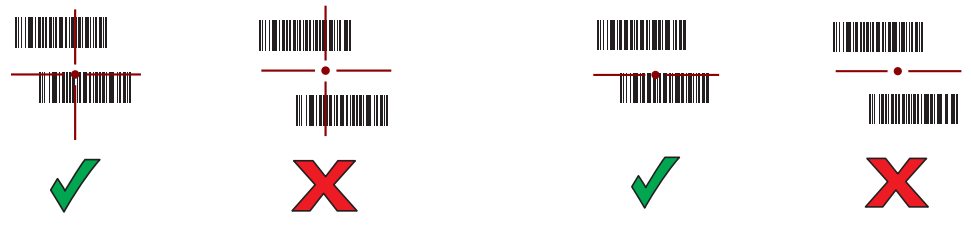

5. Suelte el botón de lectura o el gatillo.

6. Los datos de contenido del código de barras se muestran en el campo de texto.

#### **Captura de códigos de barras con el lector láser**

Para capturar datos de códigos de barras:

- 1. Asegúrese de que haya una aplicación abierta en el dispositivo y de que el campo de texto esté activo (con el cursor de texto en el campo de texto).
- 2. Dirija la parte superior del dispositivo hacia un código de barras.
- 3. Apunte la ventana de salida de lectura a un código de barras.
- 4. Mantenga presionado el botón de lectura o el gatillo.

Se encenderá una línea roja de lectura para ayudarlo a enfocar. Asegúrese de que la línea de lectura cruce todas las barras y los espacios del código de barras.

De manera predeterminada, los LED de lectura se iluminan de color verde y emiten un sonido para indicar que se decodificó correctamente el código de barras.

**Figura 30** Patrón de enfoque del lector láser

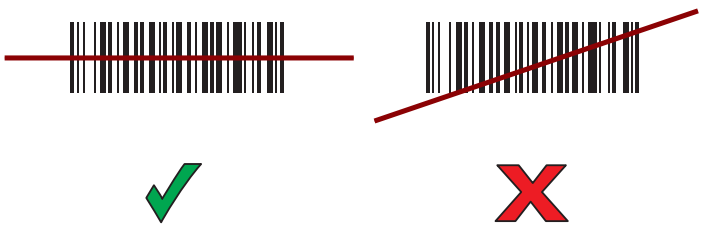

5. Suelte el botón de lectura o el gatillo.

Los datos obtenidos se muestran en el campo de texto.

# **Consideraciones ergonómicas**

Se recomienda tomar descansos y alternar tareas.

### **Postura corporal óptima**

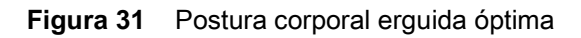

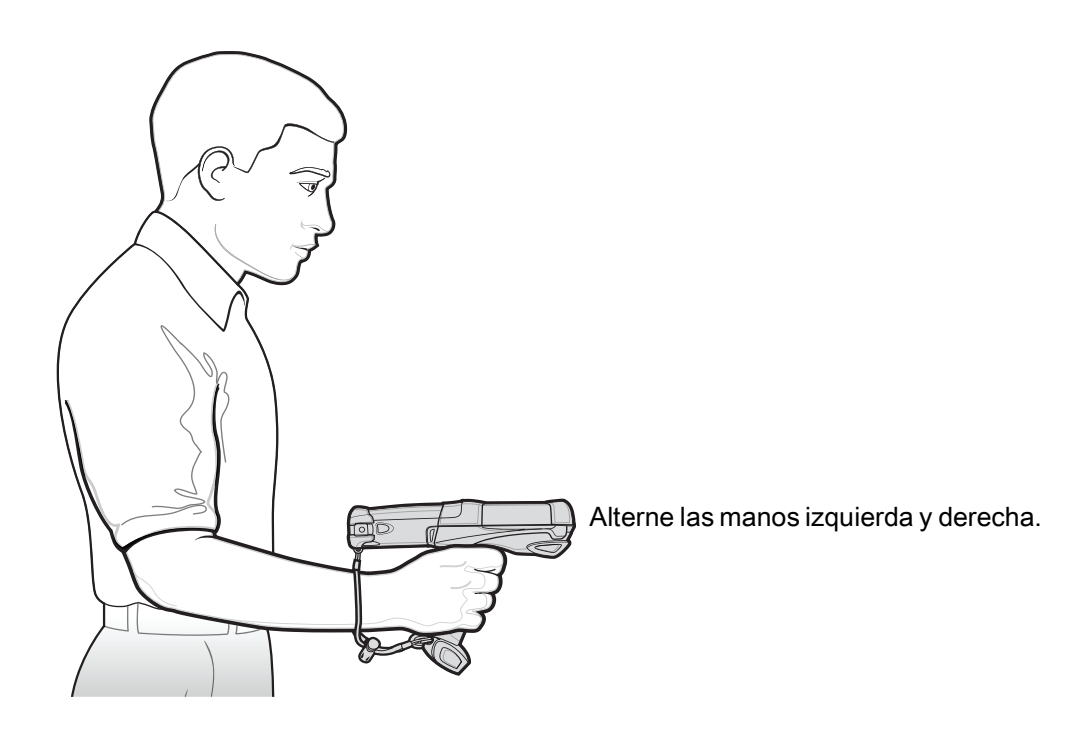

#### **Optimice la postura corporal para la lectura**

**Figura 32** Lectura en áreas altas y bajas

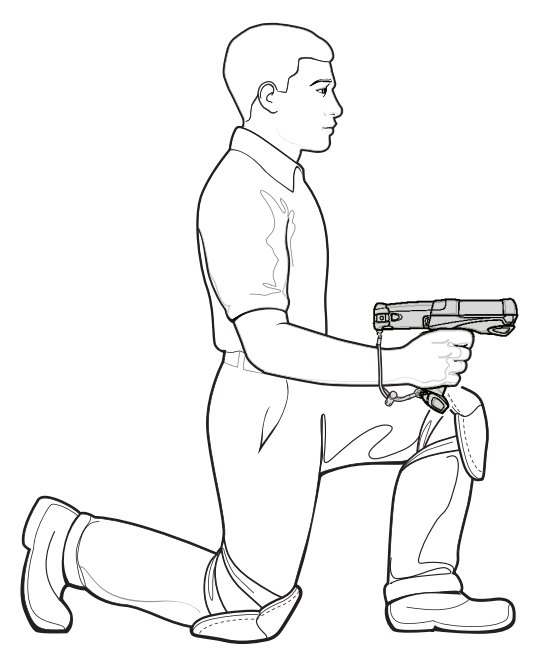

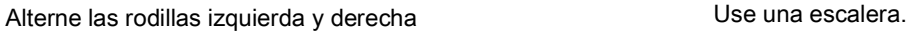

### **Evite curvar la espalda y las posturas forzadas del brazo**

**Figura 33** Evite curvar la espalda y las posturas forzadas del brazo

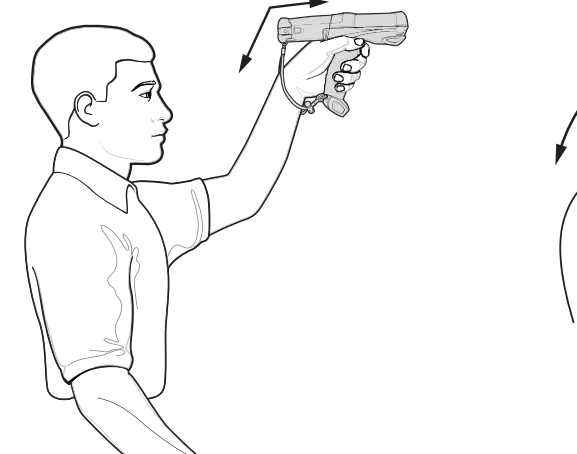

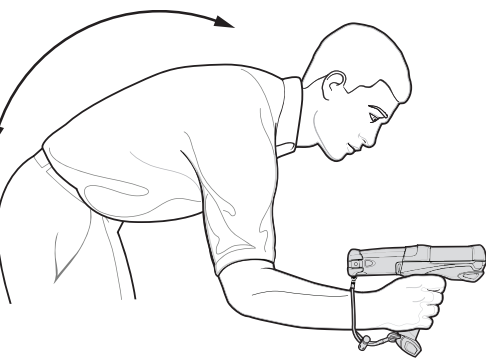

# **Evite posiciones forzadas de la muñeca**

**Figura 34** Evite posiciones forzadas de la muñeca

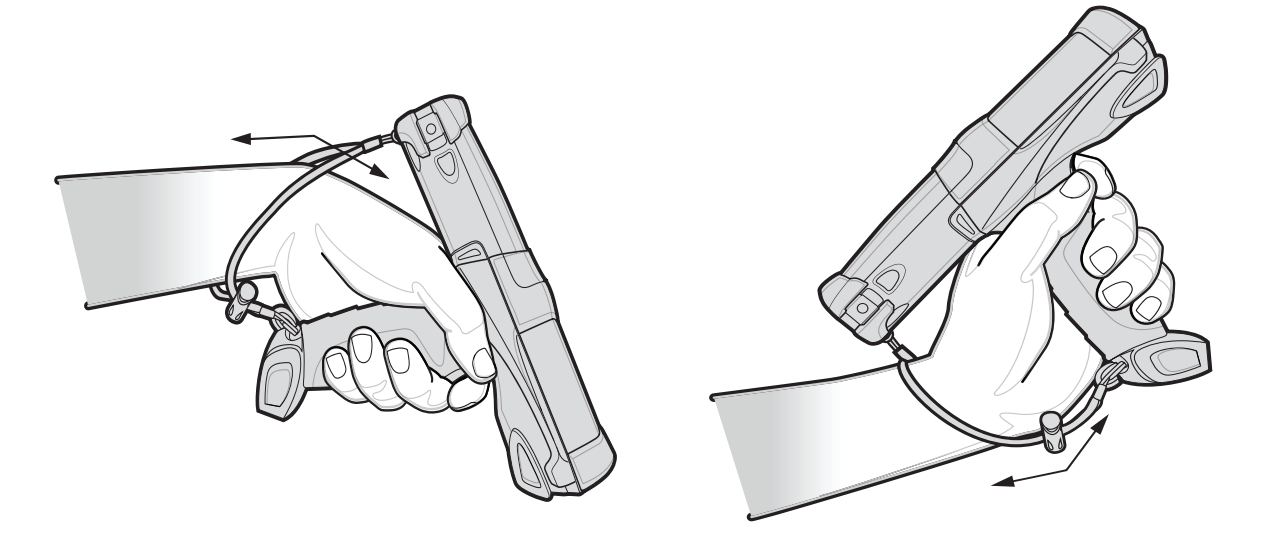

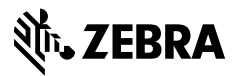

www.zebra.com